**For updated version, please click on**  [http://ocw.ump.edu.my](http://ocw.ump.edu.my/) 

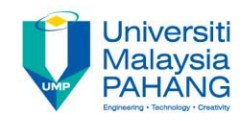

# **COMPUTER PROGRAMMING**

## **DECISION INSTRUCTION – 3**

**by LIM KAR SING**

**FACULTY OF CIVIL ENGINEERING & EARTH RESOURCES UNIVERSITI MALAYSIA PAHANG**

**limks@ump.edu.my**

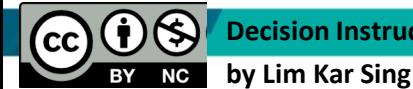

**Decision Instruction-3**

**Communitising Technology** 

## **Select Case Block**

- A decision-making structure that simplifies choosing among several actions.
- Avoids complex nested If constructs.
- If blocks make decisions based on the truth value of a condition. Select Case choices are determined by the value of an expression called a **selector**.

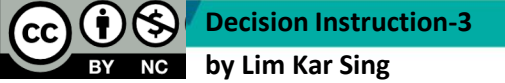

**Communitising Technology** 

## **Select Case Terminology**

Each of the possible actions is preceded by a clause of the form

 **Case** *valueList*

where *valueList* itemizes the values of the **selector** for which the action should be taken.

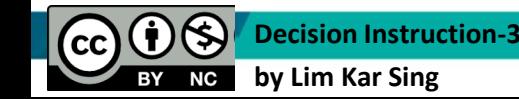

**Communitising Technology** 

## **Select Case Syntax**

The general form of the Select Case block is

**Select Case** *selector*  **Case** *valueList1 action1*  **Case** *valueList2 action2*  **Case Else**  *action of last resort* **End Select**

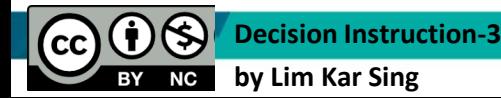

**Communitising Technology** 

## **Rules for Select Case**

Each value list contains one or more of the following types of items separated by commas.

- 1. a literal
- 2. a variable
- 3. an expression
- 4. an inequality sign preceded by Is and followed by a literal, variable, or expression
- 5. a range given in the form *a* To *b*, where *a* and *b*  are literals, variables, or expressions.

**Communitising Technology** 

## **Block Scope**

- A variable declared inside an If or Select Case block has **block scope**.
- The variable cannot be referred to outside of the block.

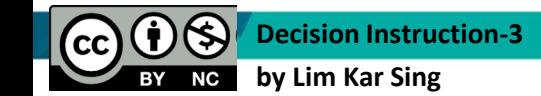

**Communitising Technology** 

## **Input via User Selection**

- Using a List Box for Input
- Group Box Control
- Using Radio Buttons for Input
- Using Check Boxes for Input
- Events Raised by Selections

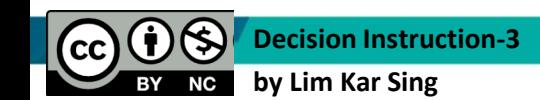

**Communitising Technology** 

### **The Three Types of Controls Used for Selection**

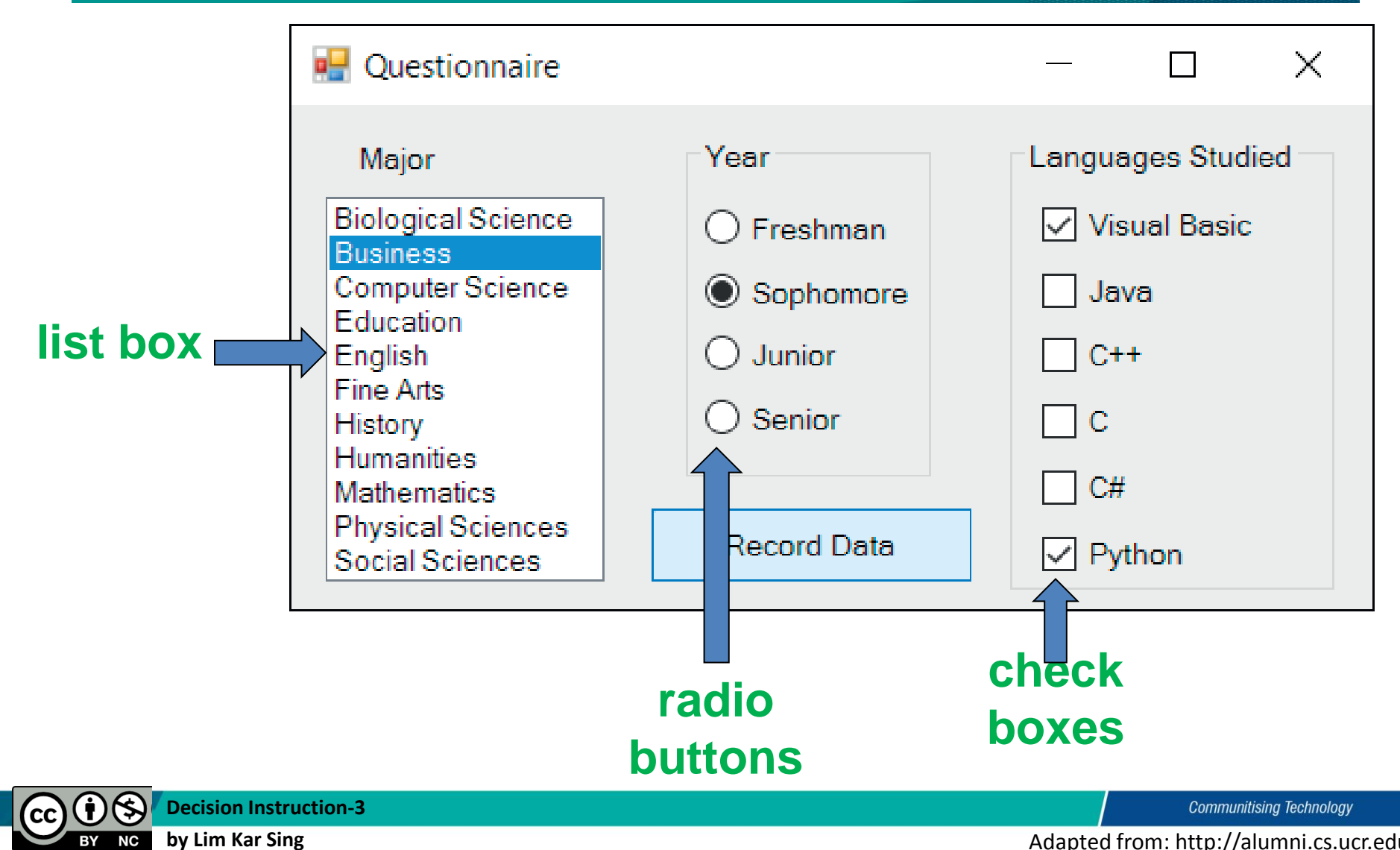

**BY NC** 

## **Fill a List Box at Design Time via its String Collection Editor**

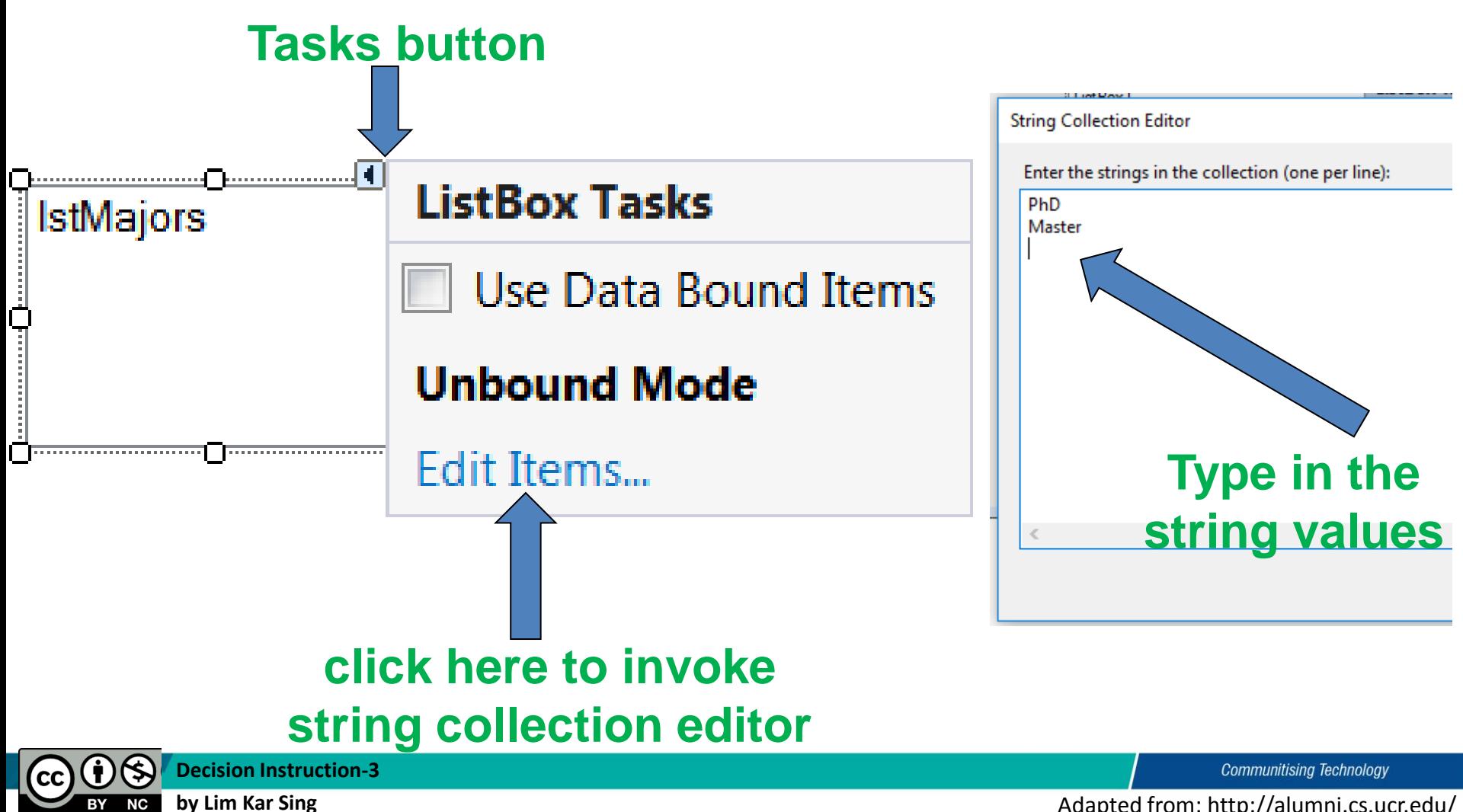

## **String Collection Editor**

• Fill by direct typing or by copying and pasting from a text editor or a spreadsheet.

**Decision Instruction-3**

**by Lim Kar Sing**

**PhD Master** Degree **Diploma** Certificate **SPM PMR** 

**Communitising Technology** 

## **The Group Box Control**

- Group boxes are passive objects used to group other objects together.
- When you drag a group box, the attached controls follow as a unit.
- To attach controls to a group box, create the group box and then place or drag the controls into the group box.

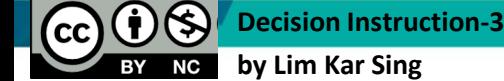

**Communitising Technology** 

#### E **Toolbox**  $\bullet$   $\uparrow$   $\times$ Data Sources > All Windows Forms ▼ Common Controls Pointer R ab<sup>1</sup> **Button**  $\overline{\mathbf{v}}$ CheckBox BO<sub>1</sub> CheckedListBox 댵 ComboBox 誡 **DateTimePicker** Label A GroupBox1 LinkLabel А P≎ ListBox 992 ListView  $0<sub>0</sub>$ **Button1**  $\overline{\mathbf{H}}$ **MaskedTextBox** Ħ MonthCalendar  $\overline{\phantom{0}}$ Notifylcon  $\frac{1}{2}$ Button2 NumericUpDown  $\sim$ PictureBox ProgressBar  $\overline{m}$ **RadioButton** ◉ Button3 装 **RichTextBox** abl **TextBox** ⊾ ToolTip 陆 **TreeView** 雨 WebBrowser  $\vee$  Containers Pointer R FlowLayoutPanel GroupBox Panel  $\mathbf 0$ **Decision Instruction-3**  $(cc)$

**by Lim Kar Sing**

**BY** 

#### **Group Box Example**

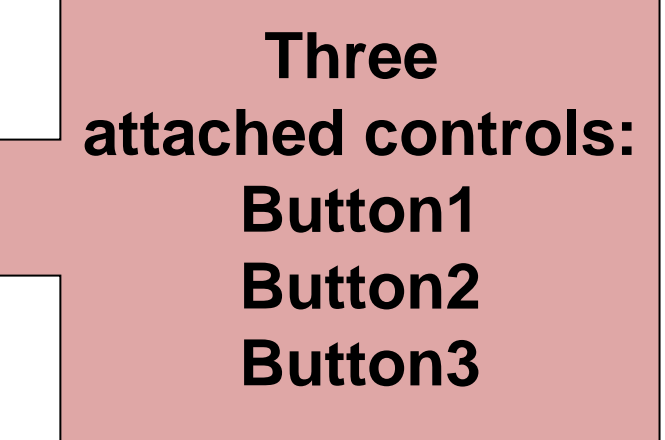

**Communitising Technology** 

## **Radio Button Properties**

• To determine if a button is selected

 **radButton.Checked**

has value True if button is selected.

• To select a radio button

 **radButton.Checked = True**

*Note:* At most one radio button in a group box can be selected at one time.

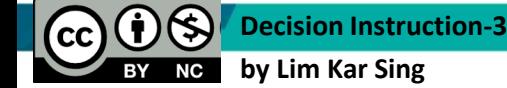

**Communitising Technology** 

## **The Check Box Control**

- Consists of a small square and a caption
- Presents the user with a Yes/No choice
- During run time, clicking on the check box toggles the appearance of a check mark.
- Checked property has value True when check box is checked and False when not
- CheckedChanged event is raised when the user clicks on the check box
- Several check boxes in a group can be checked at the same time.

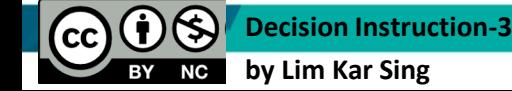

Communitising Technology

### **Events Raised by a Selection**

- SelectedIndexChanged raised when a new item of a list box is selected
- CheckedChanged raised when the user clicks on an unchecked radio button or a check box; that is, when the value of the Checked property is changed.

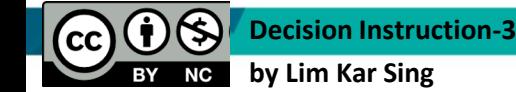

**Communitising Technology**